#### **Bestellung** an Fax 05421-629

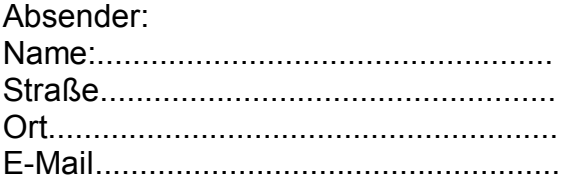

# **Preisliste** (Stand Juli 06)

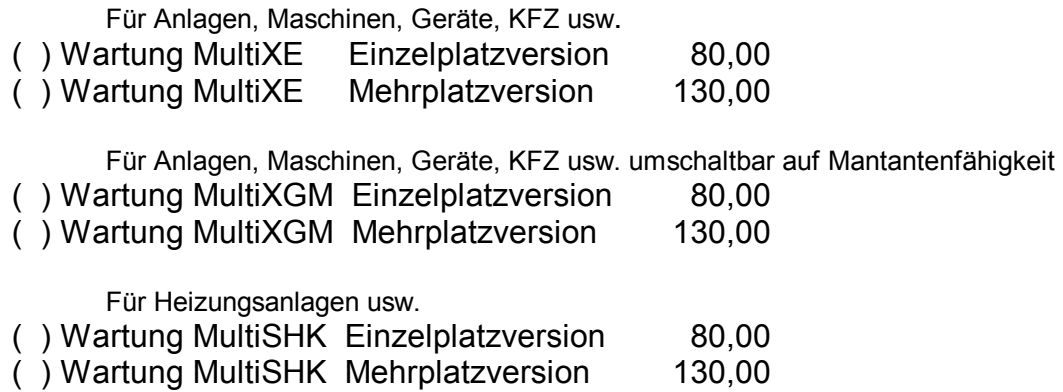

Die Mehrplatzversion ermöglicht das gleichzeitige arbeiten von unterschiedlichen Arbeitsplätzen mit dem Wartungsprogramm

Optional erhältliche Tools zum Wartungsprogramm

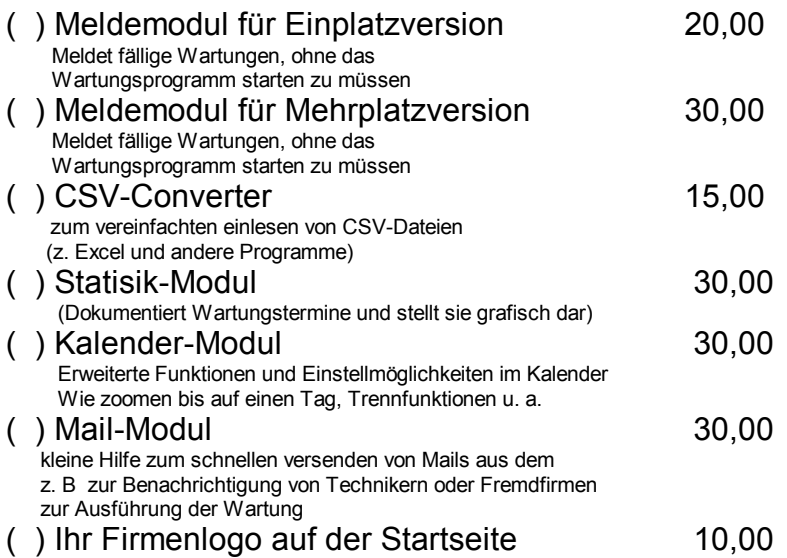

Für Änderungen, Erweiterungen oder Anpassungen am Programm nach Ihren Angaben erfragen Sie bitte den Preis

Bankverbindung: Sparkasse Osnabrück BLZ: 265 501 05 Konto 160 926 74 61

# **Beschreibung zum Kalender-Modul**

#### Vorwort

Der HKN-Kalender ist Tool zur grafischen Anzeige von Terminen oder Aufgaben aus dem Wartungsprogramm. Hierbei werden den Aufgaben Farben und Zeichen zugeordnet. Dieser Kalender ist entsprechen der steigenden Anforderungen gewachsen und ist inzwischen zu einem mächtigen Tool gereift. Über Parameter lassen sich gewünschte Ansichten speichern.

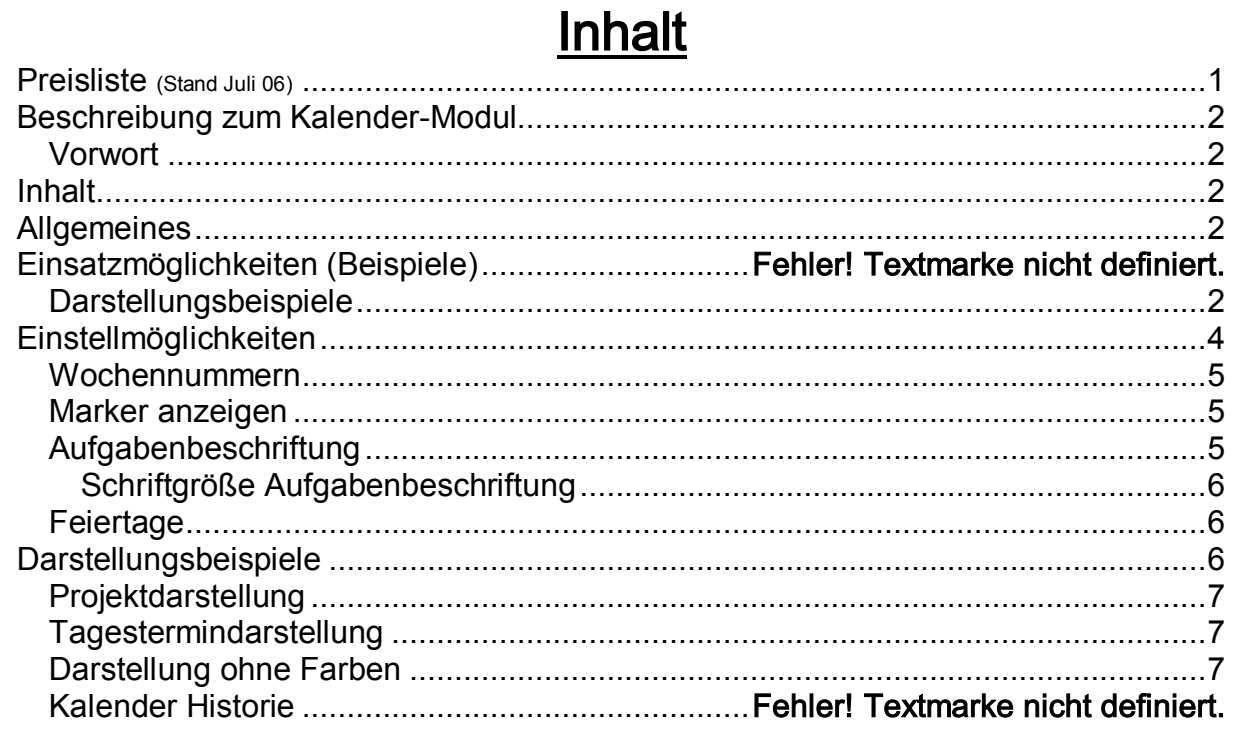

# **Allgemeines**

Grundsätzlich lassen sich beliebig viele Farben definieren und darstellen

#### Darstellungsbeispiele

Zur Darstellung der Farben in einem Tagesfeld gibt es vier Möglichkeiten, die schon als Startoption über Startparameter festgelegt werden können.

- 1. Farben von oben beginnend
- 2. Farben füllen Tagesfeld aus
- 3. Eine Farbe bekommt in einer Monatszeile eine bestimmte Höhe zugeordnet.
- 4. Eine Farbe kann unterschiedliche Bezeichnungen bekommen (zur Projektdarstellung)

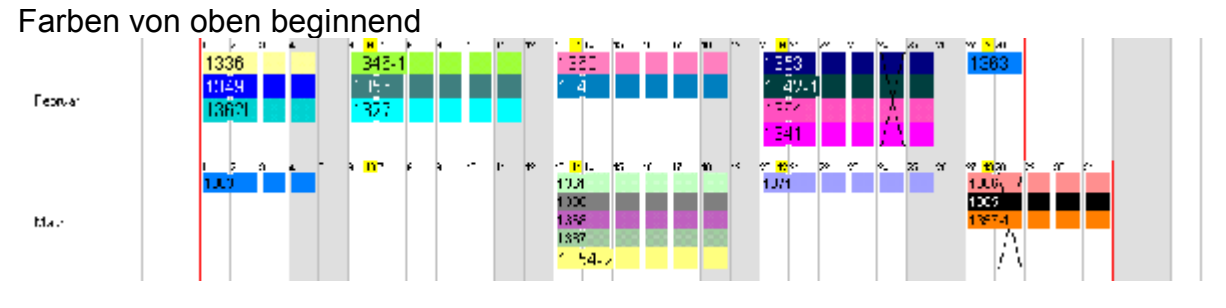

#### Jede Farbe hat eine bestimmte Höhe

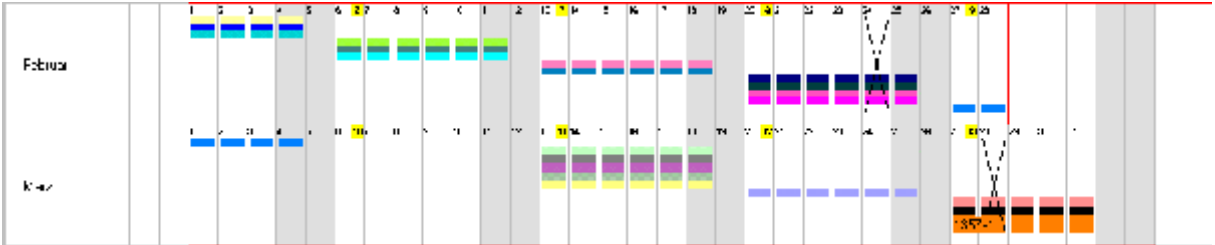

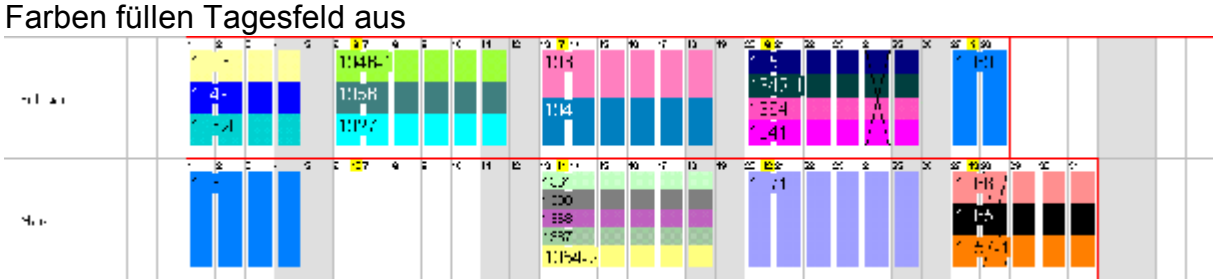

Diese Ansicht kann jederzeit aus dem Kalender heraus, umgeschaltet werden. Zur besseren Ansicht bei z. B. vielen Farben, kann die Monatszeile durch ziehen mit der Maus beliebig vergrößert werden. Analog zu dieser Vergrößerung werden die restlichen Monatszeilen verkleinert.

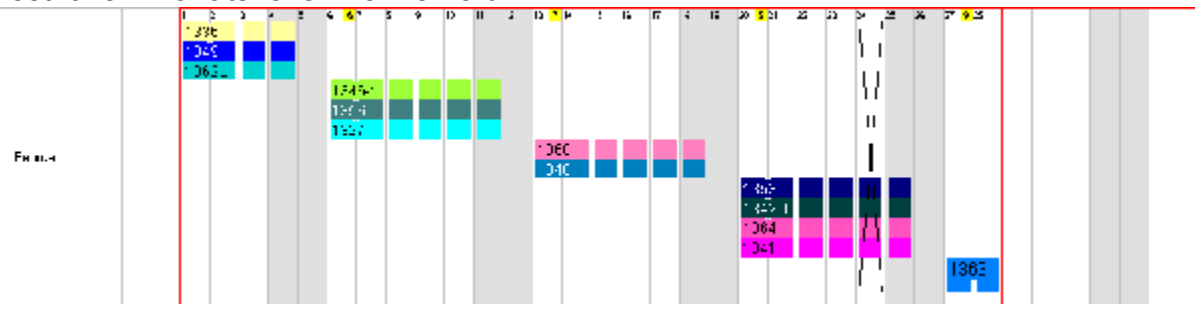

Oft ist es auch nicht sinnvoll, als Ansicht alle Monate eines Jahres zu zeigen. Unterumständen möchten Sie nur einen Zeitbereich sehen wie die Letzten zwei Monate bis 4 Monate voraus o. ä.

Die gewünschten Monate können Sie frei als Startansicht einstellen.

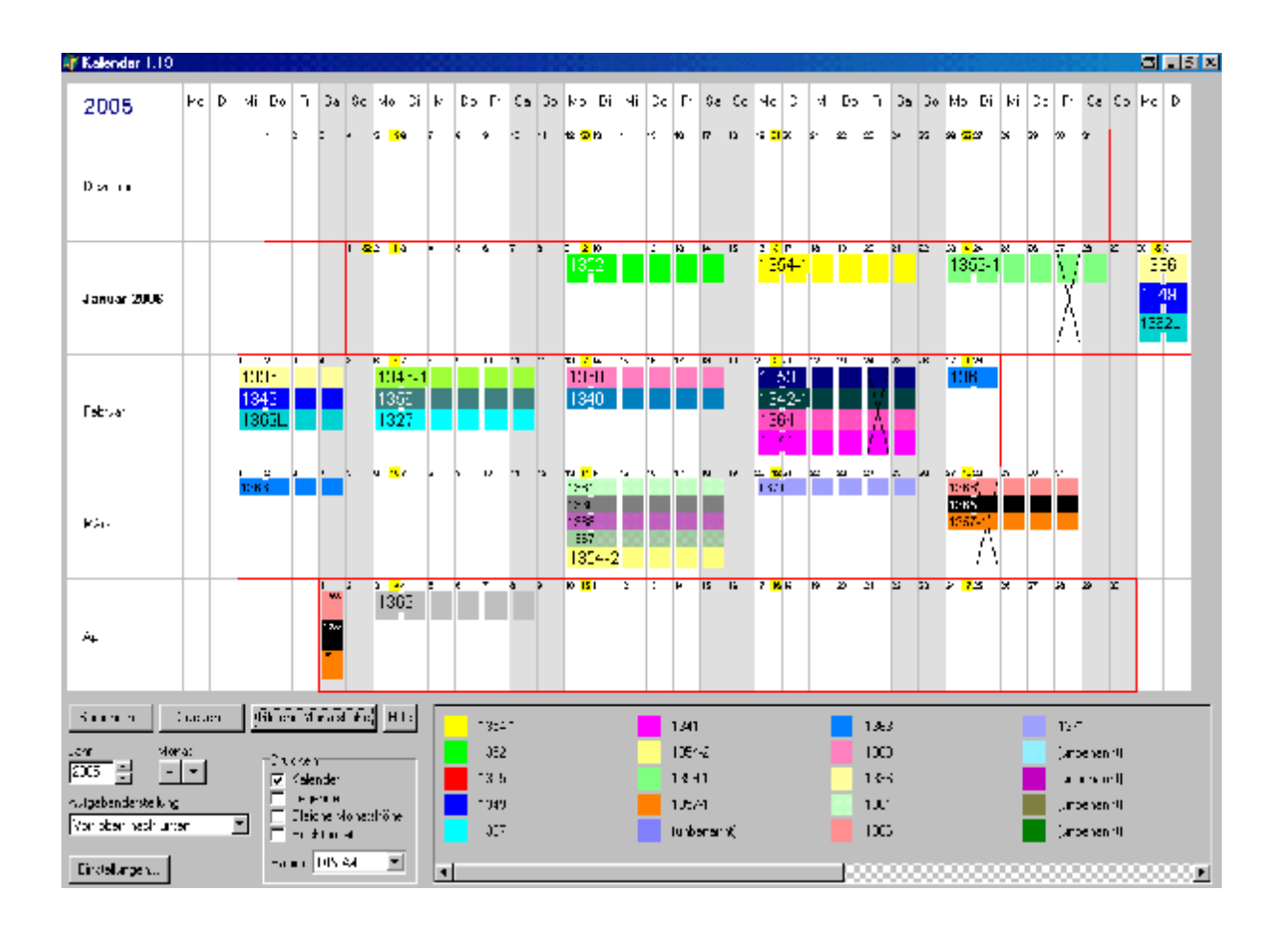

# **Einstellmöglichkeiten**

Einstellmöglichkeiten gibt es viele.

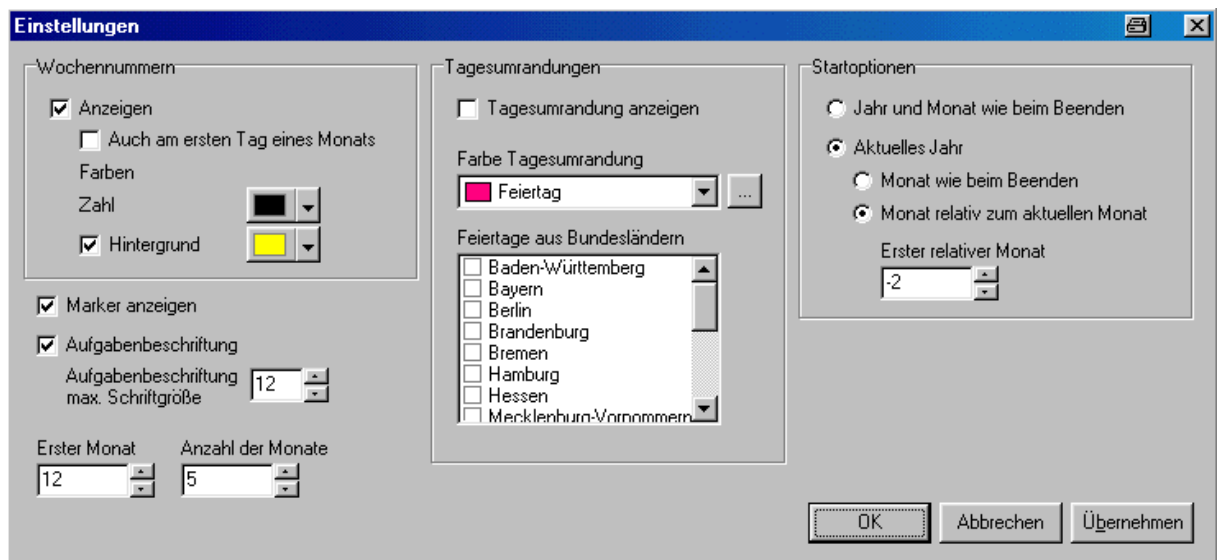

#### Wochennummern

Die Wochennummern können zu- oder abgeschaltet werden. Für zugeschaltete Wochennummern können Sie folgende Einstellungen vornehmen

- 1. Farbe der Wochennummern-Zahl
- 2. Hintergrundfarbe der Zahl
- 3. Wochennummer auch am ersten Tag in einem Monat anzeigen, weil ein neuer Monat ja mit einer neuen Zeile beginnt.

#### Marker anzeigen

An obigen Bildern erkennen Sie, dass einige Tage mit einem X markiert sind. Das X ist der Marker. Die zu markierenden Tage werden in der Datenbank vorgegeben, also für Sie besonders wichtige Tage. Diese Markierungen können zu- oder abgeschaltet werden.

#### Aufgabenbeschriftung

Für den Kalender können beliebig viele Farben definiert werden. Die Farben stellen bestimme Aufgaben dar. Welche Farbe welcher Aufgabe zugeordnet ist, wird in der Kalenderlegende angezeigt, und kann zusätzlich in den Tagesfeldern angezeigt werden. Die Anzeige in den Tagesfeldern kann abgeschaltet werden

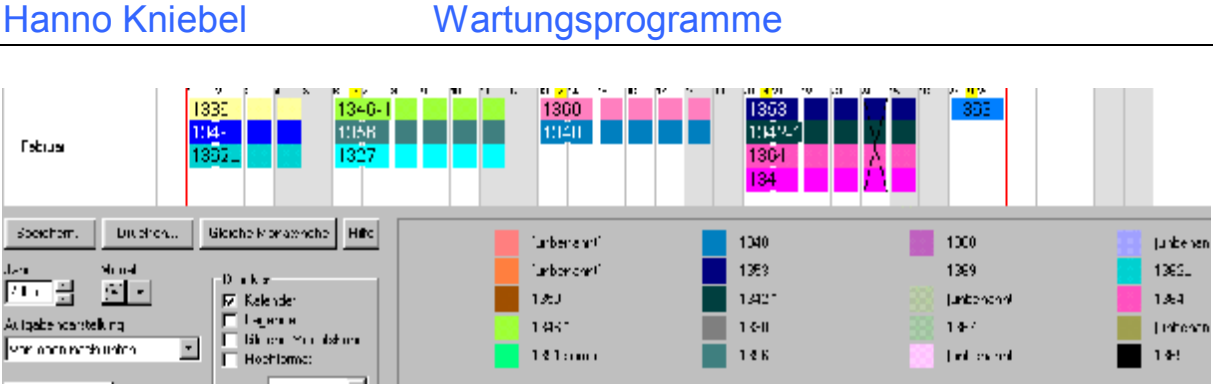

#### Schriftgröße Aufgabenbeschriftung

Die Höhe einer Farbe in einem Monat ist Abhängig von der Farbenanzahl. Je mehr Farben in einem Monat vorkommen, desto niedrieger wird die Farbe. Da die Monatshöhe mit der Maus verändert werden kann, verändert sich analog hierzu auch die Farbenhöhe. Durch das Verändern der Farbenhöhe wird gleichzeitig die Beschriftung verändert. Die maximale Beschriftungsgröße die nie überschritten werden soll, kann eingestellt werden. Verkleinert sich nun die Farbenhöhe, verkleinert sich auch automatisch die Beschriftungsgröße.

### Feiertage

Feiertage werden durch eine Tagesumrahmung angezeigt. Die Farbe dieser Umrahmung ist für Feiertage und Sondertage(Heiligabend, Silvester usw) getrennt definierbar. Die Feiertagsanzeige (Umrahmung) kann deaktiviert werden. Da es in den verschiedenen Bundesländern unterschiedliche Feiertage gibt, kann über eine Auswahlbox vorgegeben werden, für welche Bundesländer die Feiertage angezeigt werden sollen.

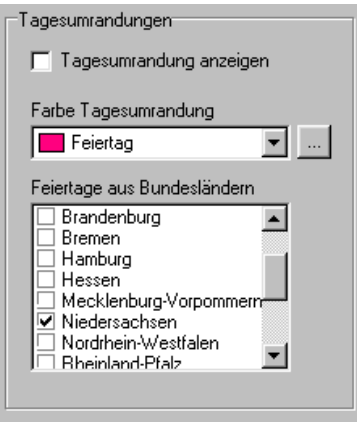

# **Darstellungsbeispiele**

Es gibt viele Arten von Aufgaben die in einer Kalenderübersicht dargestellt werden sollen. Dem entsprechend ist auch das Aussehen im Kalender unterschiedlich.

# Projektdarstellung

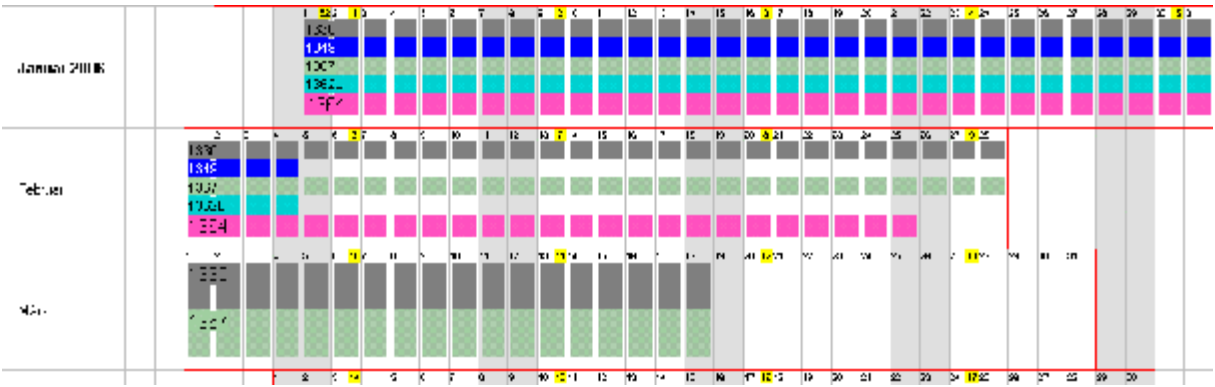

# Tagestermindarstellung

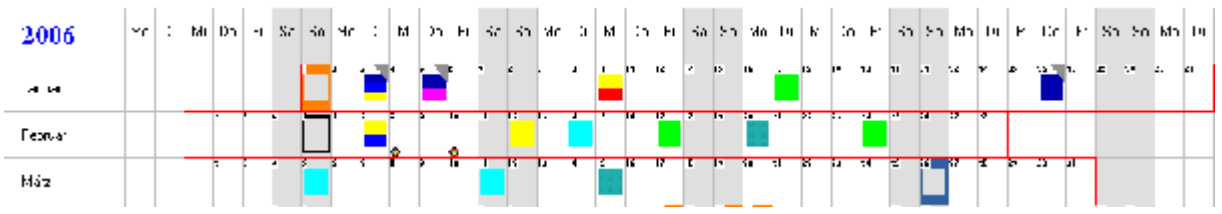

### Darstellung ohne Farben

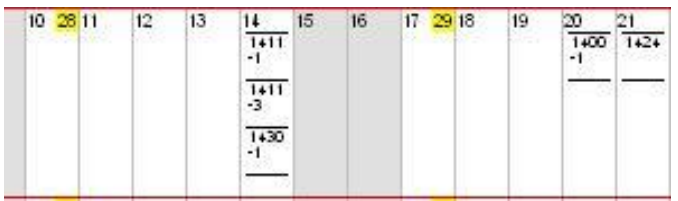

# Zoom-Funktion

Beispiel Wochendarstellung mit Beschriftung z.B Maschinennummer

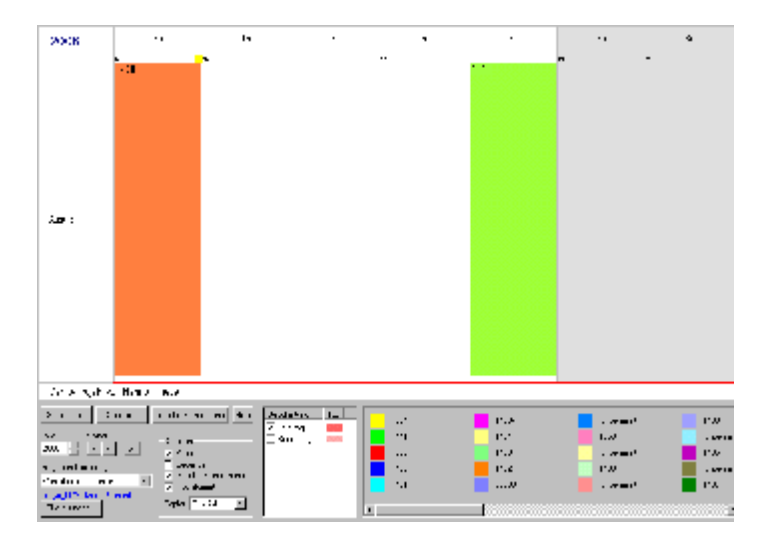

# Beispiel Monatsdarstellung

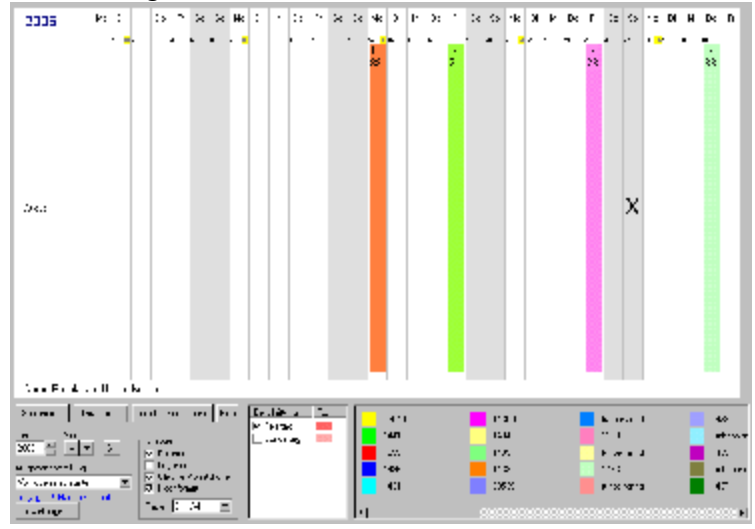